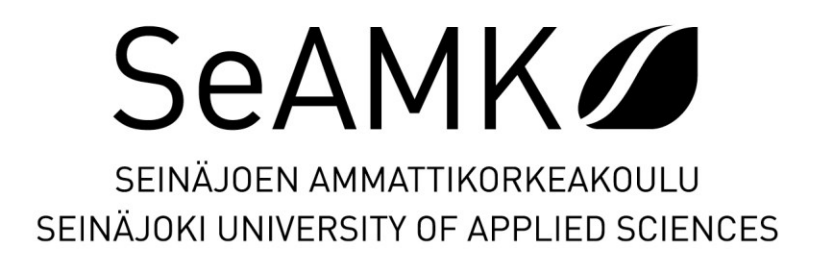

Matias Väntänen

# **Digitaalisen koulutusmateriaalin tuottaminen levytyökeskuksen käytöstä**

Prima Power: Punch Genius / Punch Sharp

Opinnäytetyö Kevät 2023 Insinööri (AMK), Automaatiotekniikka

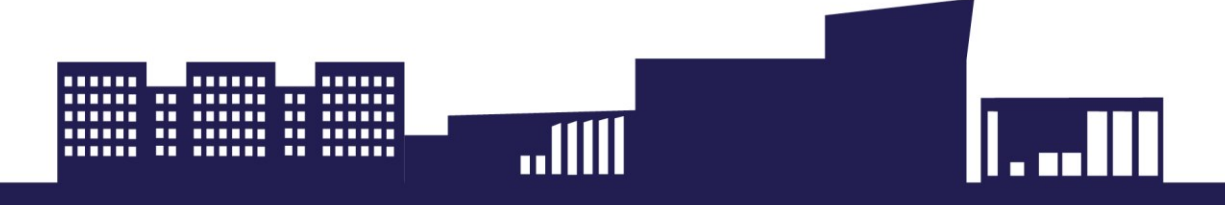

## SEINÄJOEN AMMATTIKORKEAKOULU

# <span id="page-1-0"></span>**Opinnäytetyön tiivistelmä <sup>1</sup>**

Tutkinto-ohjelma: Insinööri (AMK), Automaatiotekniikka

Suuntautumisvaihtoehto: Koneautomaatio

Tekijä: Matias Väntänen

Työn nimi: Digitaalisen koulutusmateriaalin tuottaminen levytyökeskuksen käytöstä

Ohjaaja: Tommi Ylimäki

Vuosi: 2023 Sivumäärä: 29 Liitteiden lukumäärä: 0

Tämän työn toimeksiantaja oli Seinäjoella toimiva Finn-Power Oy, joka valmistaa ja toimittaa levytyökeskuksia ympäri maailmaa Prima Power -brändin alla. Finn-Power Oy:llä oli tavoitteena tehostaa ja parantaa asiakaskoulutusprosessia. Tämän tavoitteen saavuttamiseksi päätettiin alkaa luomaan digitaalista koulutusmateriaalia. Tässä työssä tuotettiin video levytyökeskuksen käytöstä.

Videolla käydään läpi koneen operointiin liittyvät perusasiat. Videon kohderyhmänä ovat sellaiset henkilöt, jotka eivät aikaisemmin ole käyttäneet kyseistä tai vastaavanlaista levytyökeskusta. Videon on tarkoitus valmistella katsojiaan varsinaiseen koulutukseen, jonka asiakaskouluttaja pitää paikan päällä.

Työssä tutkittiin myös, kuinka tällaista koulutusmateriaalia on parasta tuottaa. Tässä työssä saavutettua tietoa ja osaamista voidaan hyödyntää jatkossa, kun vastaavaa materiaalia aletaan tuottamaan enemmän.

Tuotettavalla videomateriaalilla pyrittiin tehostamaan koulutusta. Asiakaskouluttajien ei tarvitse käyttää aikaansa siihen, että he kertovat joka kerta samat perusasiat, jotka voi lyhyesti kertoa videolla. Vastaavanlaista koulutusmateriaalia on tarkoitus tuottaa jatkossa eri aiheista lisää, joten tulevaisuudessa kouluttajat voivat keskittyä enemmän syventäviin asioihin.

# SEINÄJOKI UNIVERSITY OF APPLIED SCIENCES

# <span id="page-2-0"></span>**Thesis abstract <sup>1</sup>**

Degree programme: Automation Engineering

Specialisation: Machine Automation

Author: Matias Väntänen

Title of thesis: Producing digital training material for the use of a punching machine

Supervisor: Tommi Ylimäki

Year: 2023 Number of pages: 29 Number of appendices: 0

The client of the thesis was Finn-Power Oy, which operates in Seinäjoki, producing and supplying plate processing machines around the world under the Prima Power brand. Finn-Power Oy had a target to improve the process of training their customers. Therefore, there was a need to create new material for that purpose. In the thesis project a video concerning the use of a punching machine was produced.

The video focused on the basics of operating the machine. It was targeted to people who have not previously used the punching machine handled in the thesis or a similar one. The purpose of the video was to prepare its viewers for the actual training, which the customer trainer will provide on-site.

A research was done to discover which would be the best way to produce such material. The knowledge and know-how gained in the thesis project can be utilized in the future when more material like this is produced.

The video material produced was aimed to make training processes more efficient. As the result, customer trainers do not have to repeatedly use their time going through the same basics that could be briefly explained on a video. Similar training material will be produced on different topics in the future, so trainers will be able to focus more on in-depth subjects.

<sup>1</sup> Keywords: customer orientation, IoT, sheet metal work, training

# <span id="page-3-0"></span>**SISÄLTÖ**

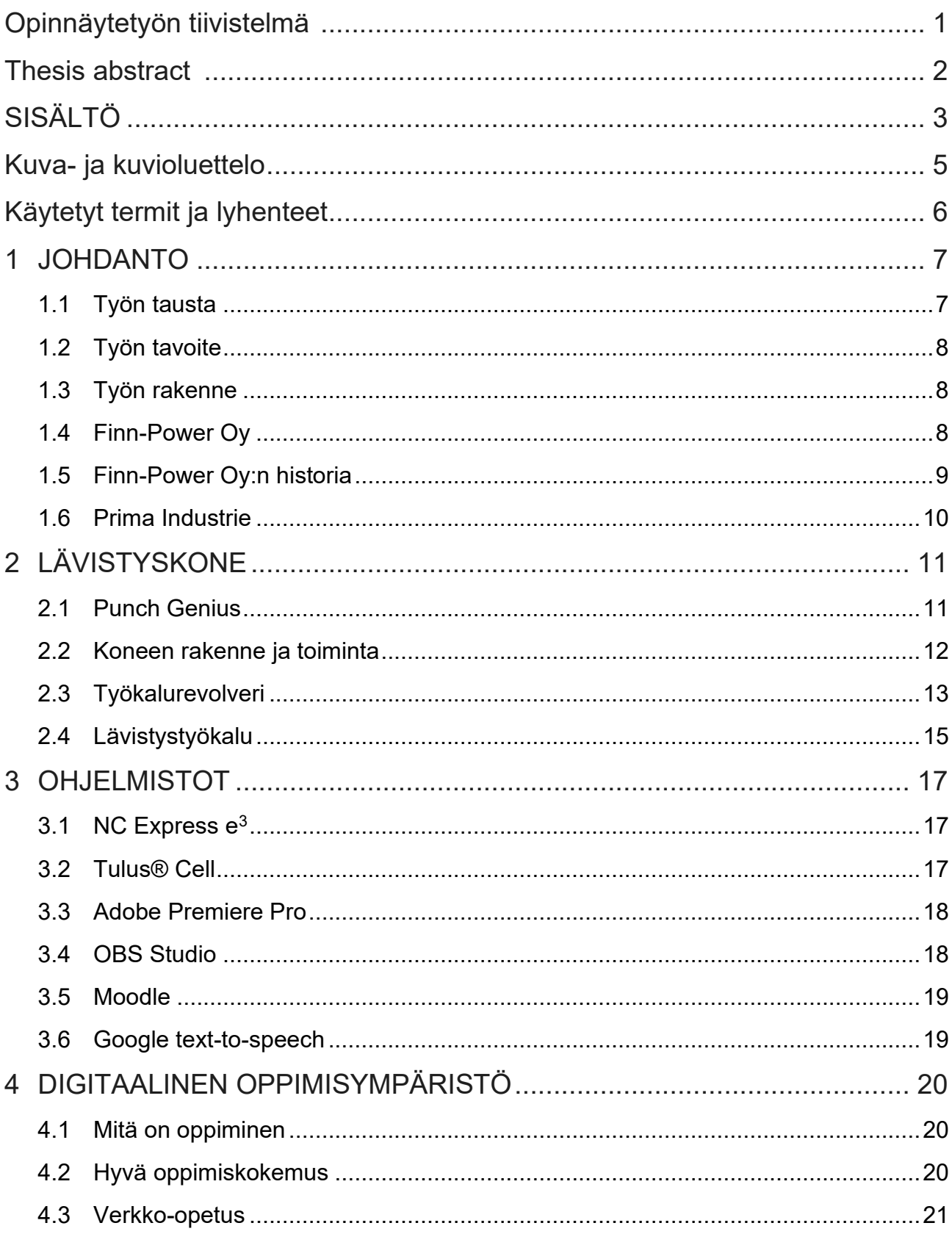

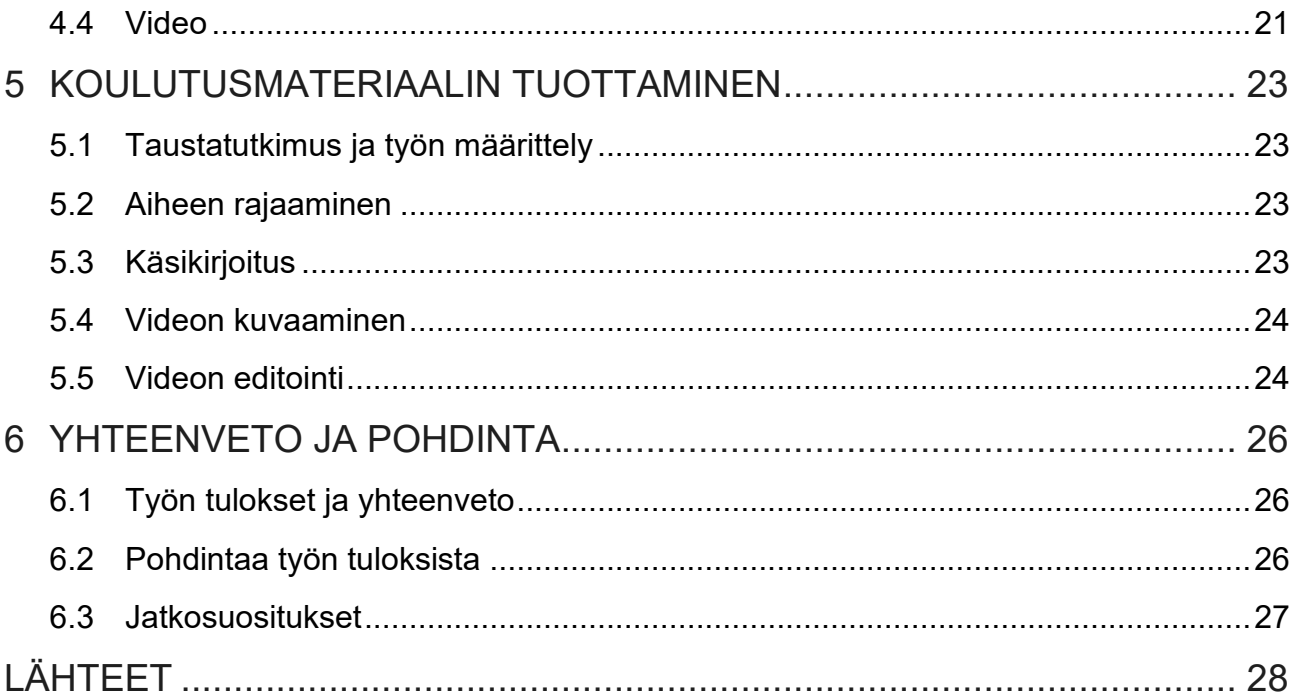

# <span id="page-5-0"></span>Kuva- ja kuvioluettelo

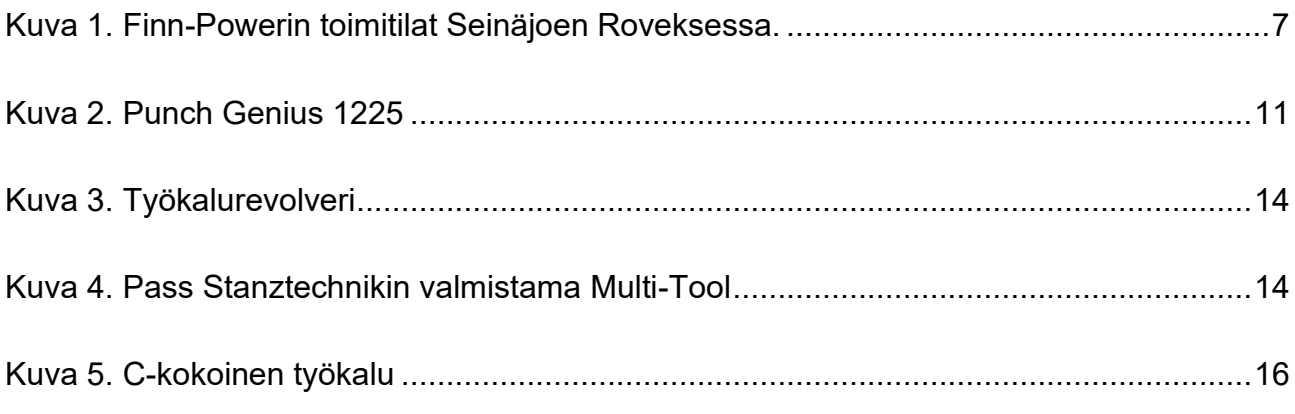

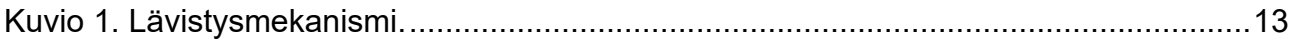

# <span id="page-6-0"></span>**Käytetyt termit ja lyhenteet**

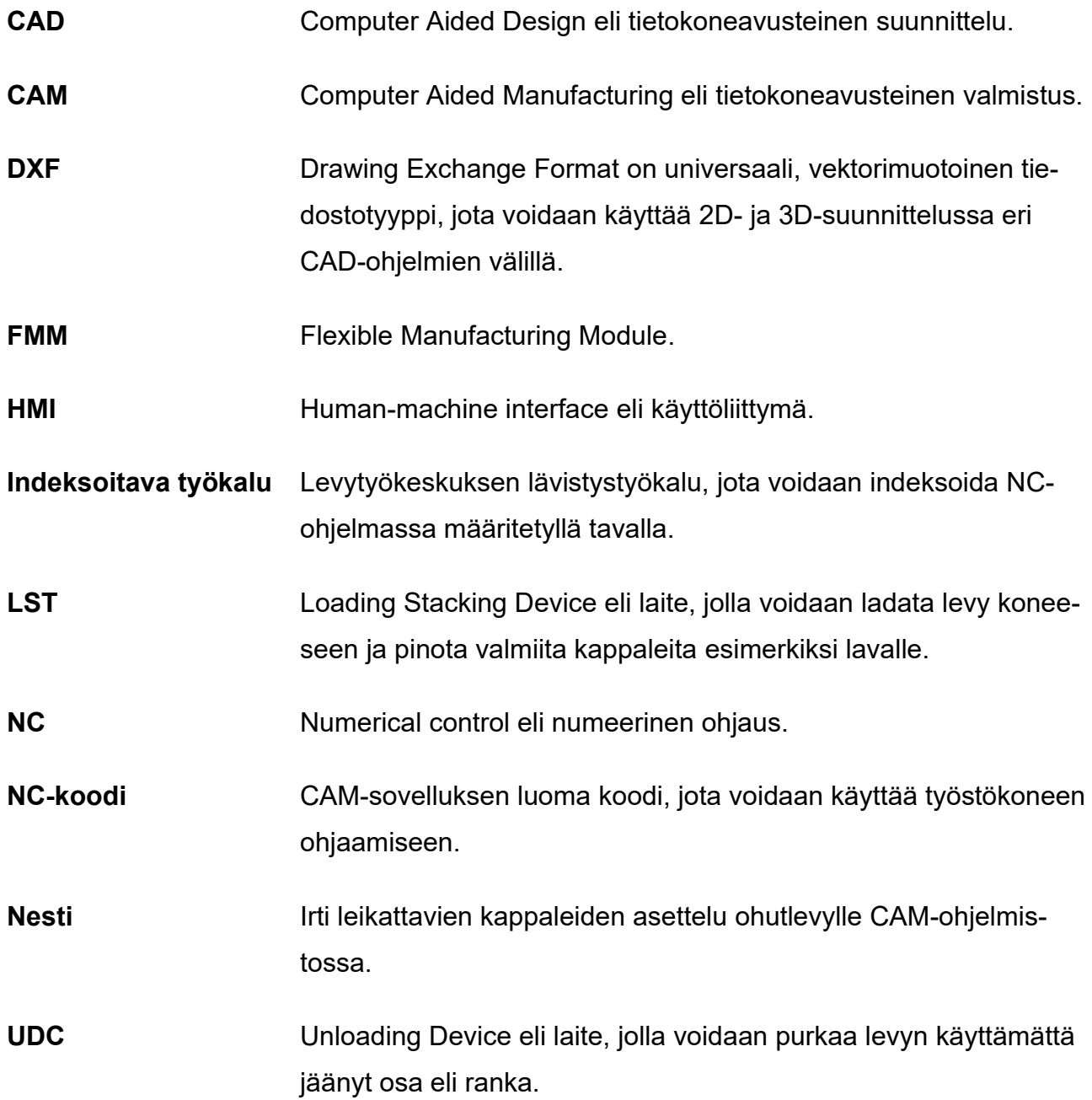

# <span id="page-7-0"></span>**1 JOHDANTO**

#### <span id="page-7-1"></span>**1.1 Työn tausta**

Finn-Power Oy on metallintyöstökoneita valmistava yritys, joka sijaitsee Seinäjoella. Tämä työ koskee Finn-Power Oy:n valmistaman lävistyskoneen käyttöä ja koulutusta koneen käyttöön. Yrityksen asiakkaat ovat ympäri maailmaa, ja on tärkeää, että heitä voidaan kouluttaa tehokkaalla tavalla koneen turvalliseen ja oikeaan käyttöön.

Finn-Powerin tuotevalikoimaan kuuluu myös koneita, joihin on lävistysyksikön lisäksi yhdistetty laser- tai kulmaleikkuri, joten opetusmateriaalia voidaan käyttää myös näiden koneiden yhteydessä. Tämä työ on jatkoa toisessa opinnäytetyössä Finn-Powerille tehtyyn CAD/CAM-opetusvideoon.

Uusi levytyökeskus on yritykselle usein iso investointi. Jotta investoinnista olisi mahdollisimman suuri hyöty, on sitä osattava käyttää tehokkaasti. Henkilökunnan kouluttaminen on tärkeä vaihe uutta hankintaa tehtäessä.

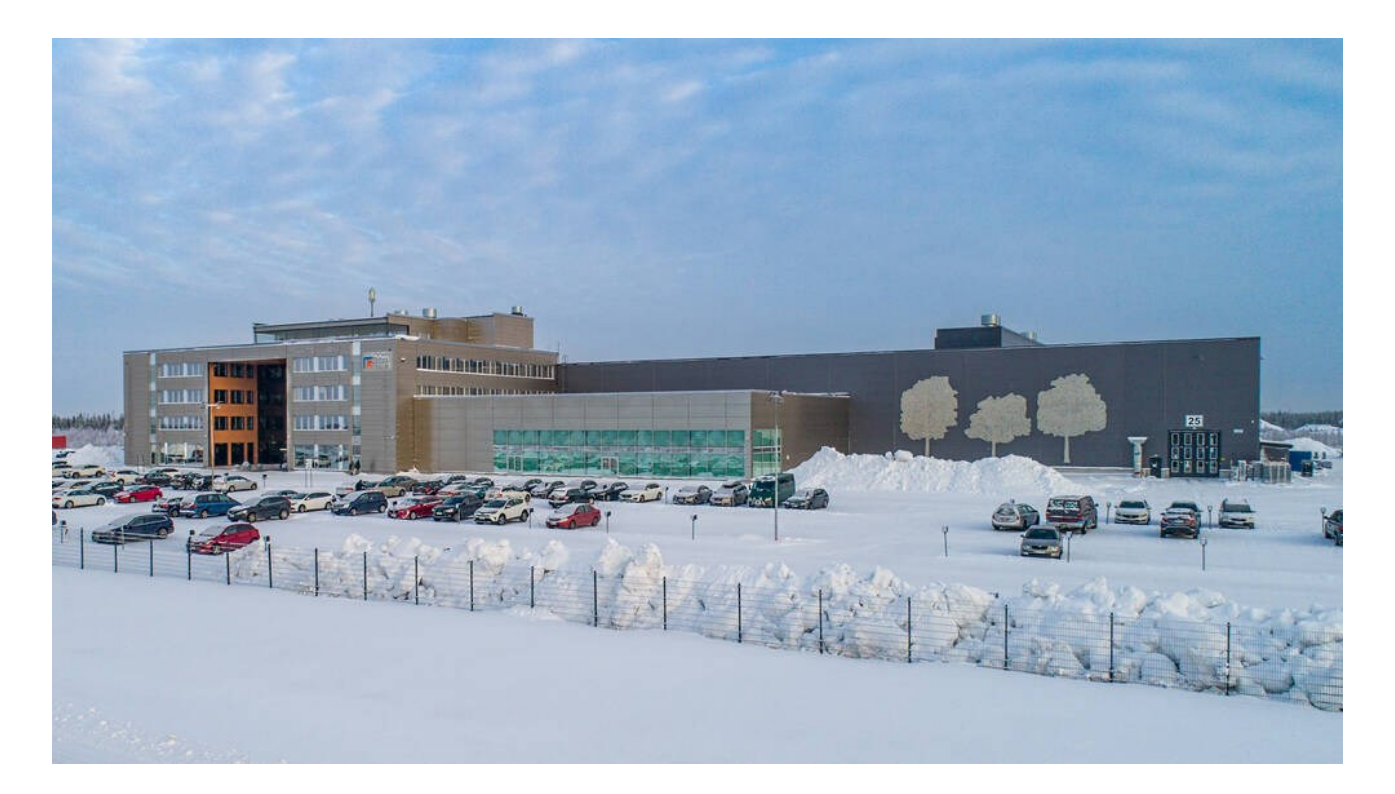

<span id="page-7-2"></span>Kuva 1. Finn-Powerin toimitilat Seinäjoen Roveksessa (Prima Power, sisäinen tietolähde, 2022).

#### <span id="page-8-0"></span>**1.2 Työn tavoite**

Työn tavoitteena oli tuottaa digitaalista opetusmateriaalia lävistyskoneen käytöstä. Materiaalia tullaan käyttämään sekä asiakkaiden että yrityksen sisäisen koulutuksen tukena. Tuotoksen on tarkoitus olla hyvin tiivis, eikä sen tarkoitus ole luoda katsojastaan valmista operaattoria eli koneen käyttäjää, vaan orientoida tulevaa koulutusta varten ja siten tehostaa asiakaskoulutusta.

Koulutettavilla henkilöillä on yleensä hyvin erilainen tausta ja erilaiset lähtökohdat uusiin työtehtäviin. Koulutusmateriaali tulee palvelemaan pääasiassa sellaisia henkilöitä, joilla on kokemusta lävistyskoneen käytöstä hyvin vähän tai ei ollenkaan. Näin se nostaa heidän lähtötasoaan hieman korkeammalle.

#### <span id="page-8-1"></span>**1.3 Työn rakenne**

Johdannossa esitellään taustatietoja itse työstä ja toimeksiantajasta Finn-Powerista. Tämän jälkeen siirrytään työssä esiintyvän lävistyskoneen esittelyyn, sen rakenteeseen ja toimintaan. Seuraavaksi käydään läpi keskeisimmät ohjelmat, joita on käytetty opinnäytetyötä tehdessä. Työssä on tutkittu myös oppimisen teoriaa yleisesti sekä digitaalista oppimisympäristöä. Työn toteutusosiossa kerrotaan lyhyesti itse videon kuvauksesta ja sen suunnittelusta.

Yhteenveto ja pohdinta -luvussa analysoidaan, mitä työn tekemisen aikana on opittu ja kuinka opittua voidaan soveltaa tulevaisuudessa yrityksen muissa projekteissa. Osiossa käydään läpi myös työn tavoitteita ja pohditaan, saavutettiinko ne. Lopuksi tiivistetään asiat, joita on hyvä tehdä jatkossa vastaavanlaisissa opetusvideoprojekteissa.

#### <span id="page-8-2"></span>**1.4 Finn-Power Oy**

Finn-Power oy on teollisuusyritys, joka on erikoistunut levytyökoneisiin ja valmistusjärjestelmiin (Prima Power, i.a. -b). Yrityksen päätoimipiste sijaitsee Seinäjoella moderneissa tiloissa, jotka ovat valmistuneet vuonna 2018. Liikevaihto vuonna 2021 oli 122,6 miljoonaa euroa. Organisaatiossa työskentelee 400 henkilöä.

Finn-Power valmistaa tuotteitaan Prima Power -tunnuksen alla (Prima Power, i.a.-a). Prima Power on yksi maailmanmarkkinoiden johtava brändi alallaan. Tuotevalikoima kattaa laserleikkauksen, lävistyksen, kulmaleikkuun ja taivutuksen kaikilla automaatiotasoilla työstökoneista joustaviin valmistusjärjestelmiin.

#### <span id="page-9-0"></span>**1.5 Finn-Power Oy:n historia**

Finn-Power Oy:n historia alkaa vuodesta 1969, jolloin Jorma Lillbacka perusti Lillbackan konepajan Alahärmään Pesolan kansakoulun tiloihin, jotka olivat jääneet tyhjiksi (Laurinen, 2019, s. 13–15). Alkuun tehtiin koneistusalihankintaa, mutta vuonna 1973 kehitettiin ensimmäinen oma tuote, joka oli hydraulitoiminen letkuliitinpuristin. Tuotenimeksi muodostui Finn-Power.

Puristimien valmistamiseen tarvittiin ohutlevyosia, joten tuli tarve investoida levytyökeskukseen (Laurinen, 2019, s. 23). Tarjouksia pyydettiin johtavilta valmistajilta, mutta koneet todettiin liian suuriksi yrityksen tarpeisiin. Näin syntyi vuonna 1982 idea suunnitella itse oma levytyökeskus. Valmis tuote, levytyökeskus TP250, esiteltiin Pariisissa vuoden 1983 kesäkuussa (mts. 27). Vuonna 1985 markkinoille tuotiin FMM (Flexible Manufacturing Module), joka käytännössä tarkoitti sitä, että levyn lastaus ja purku automatisoitiin (mts. 33). Samana vuonna julkaistiin myös indeksoitava työkalu, jota voidaan pyörittää NC-ohjelman mukaisesti, sekä graafinen käyttöliittymä ohjelmointia varten.

Levytyökeskusten valmistamiseen tarvittiin lisäneliöitä ja uudet tuotantotilat valmistuivat Kauhavalle vuonna 1985 (Laurinen, 2019, s. 29). Nämä tilat jäivät hyvin nopeasti pieneksi, joten tiloja laajennettiin vuosien 1986–1988 aikana 3500 m $^2$  (mts. 31).

Vuonna 1987 markkinoille tuotiin integroitu solu, joka tarkoitti käytännössä sitä, että levytyökeskus ja kulmaleikkuri liitettiin yhteen (Laurinen, 2019, s. 35). Kulmaleikkurilla on helppoa ja nopeaa leikata halutun kokoisia, reunoiltaan korkealaatuisia, suorakaiteen muotoisia ohutlevykomponentteja. Seuraava vaihe oli soveltaa laserleikkuuta kappaleiden irrottamisessa aihiolevystä, jolloin levyä pystyttiin leikkaamaan ilman geometrisiä rajoitteita (mts. 36). Levytyökeskukseen integroitiin laserleikkuri, ja kyseisen tuotantosolun nimeksi tuli

TP3015L. Seuraavien vuosien aikana koettiin haasteita, mutta siitä huolimatta koneet ja automaation taso kehittyivät (mts. 41–44, 49–51, 55, 88).

Vuonna 2002 todettiin, että toiminnan jatkamiseksi tarvittiin ulkoista apua (Laurinen, 2019, s. 95). Pelkkä pankkilaina ei enää riittänyt, joten apuun tuli ruotsalainen pääomasijoitusyhtiö EQT. EQT osti kaikki Finn-Power Oy:n osakkeet. Seuraava suuri askel otettiin vuonna 2008, kun Finn-Power liitettiin osaksi italialaista Prima Industrie -konsernia (mts. 97). Vuoden 2022 joulukuussa Femto Technologies sijoitti Prima Industrie -konserniin ja omisti kauppojen jälkeen enemmistön osakkeista (Reuters, 2022).

#### <span id="page-10-0"></span>**1.6 Prima Industrie**

Prima Industrie S.p.A. on konserni, joka on listattu Italian pörssiin vuonna 1999 (Prima Industrie, i.a.-a). Yli 40 vuoden kokemuksella konserni on valmistanut ja asentanut yli 14 000 konetta yli 80 maahan ja on markkinoillaan yksi maailman johtavista tekijöistä. Työntekijöitä on yli 1700, ja tuotantoa on Italiassa, Suomessa, Kiinassa ja Pohjois-Amerikassa. Konsernin liikevaihto vuonna 2021 oli 407,6 miljoonaa euroa (Prima Power, i.a.-a).

Konserni on jaettu toimialoittain neljään yksikköön (Prima Industrie, i.a.-b). Näistä Prima Power on maailman johtava 2D- ja 3D-laserkoneiden valmistaja ja on saavuttanut vahvan markkina-aseman myös lävistyskoneiden ja taivutusjärjestelmien puolella. Prima Electro on perustettu vuonna 1978 ja on erikoistunut teollisuusautomaation suunnitteluun, jossa vahvuutena on mekaniikan, elektroniikan ja ohjelmiston integrointi. Convergent Laser on toiminut markkinoilla 60-luvun alusta lähtien. Se liitettiin osaksi Prima Industrieta vuonna 2011 ja toimii nyt Convergent Photonics -nimen alla. Convergent Photonics suunnittelee ja valmistaa laserlähteitä teollisuuden ja lääketeollisuuden käyttöön. Vuonna 2018 perustettu Prima Additive on konsernin tuorein yksikkö, jonka erikoisosaamista on metallin 3D-tulostuslaitteiden suunnittelu, kehittäminen, valmistus ja markkinointi.

# <span id="page-11-0"></span>**2 LÄVISTYSKONE**

Prima Powerin lävistyskoneet perustuvat sähköservotekniikkaan, joka yhdistää energiansäästön ja ergonomian äärimmäiseen tarkkuuteen ja tuottavuuteen (Prima Power i.a. -a). Tämä mahdollistaa myös vähäisen huoltotarpeen ja nopean toimintakyvyn. Suuri työkalukapasiteetti, kattava työkaluvalikoima sekä helppo ja nopea asetusten vaihto ovat tärkeitä osatekijöitä tuottavuuden kannalta. Koneista valmistetaan kahta mallisarjaa, Punch Sharpia ja Punch Geniusta. Näistä jälkimmäisessä on hieman parempi suorituskyky ja ominaisuudet. Koneet ovat suunniteltu lähtökohtaisesti ohutmetallin lävistämiseen, mutta niillä voidaan tehdä myös esimerkiksi kierteitä, taitoksia ja levyä vahvistavia muotoja. Tässä osiossa perehdytään Punch Genius -mallisarjan koneisiin.

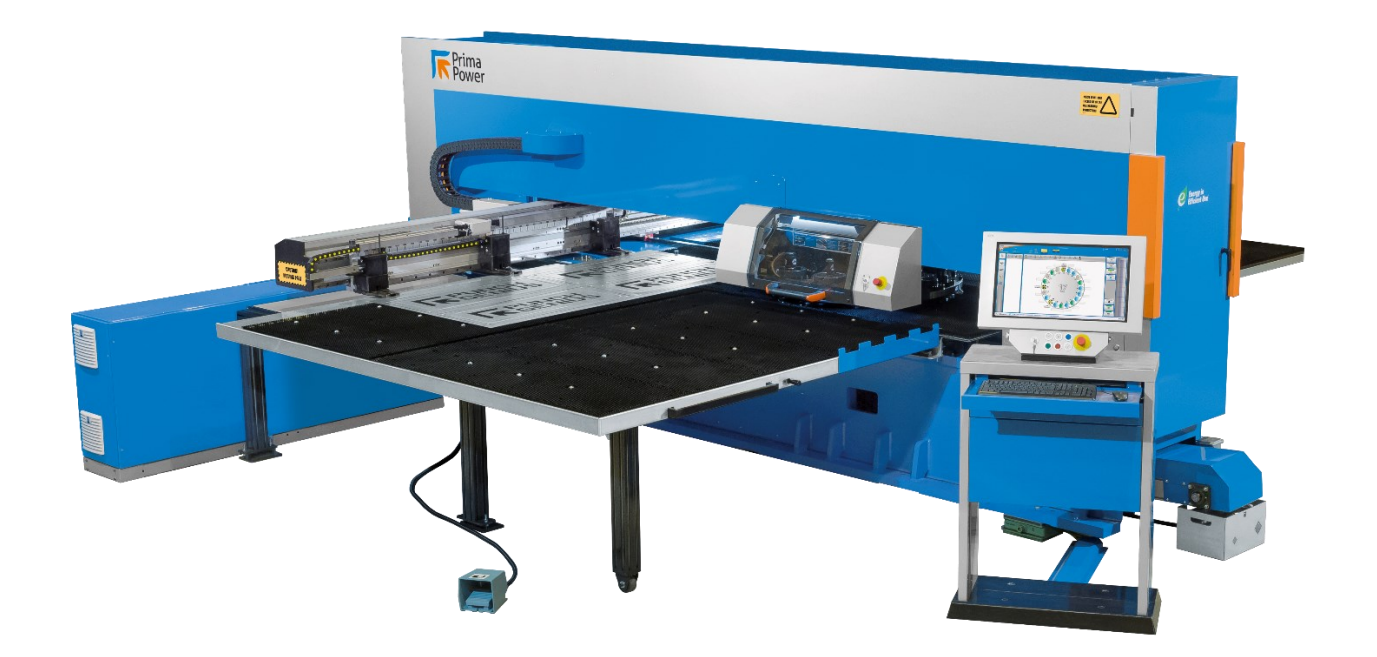

<span id="page-11-2"></span>Kuva 2. Punch Genius 1225 (Prima Power, sisäinen tietolähde, 2020).

## <span id="page-11-1"></span>**2.1 Punch Genius**

Prima Powerin (sisäinen tietolähde, i.a.) mukaan Genius-sarjasta valmistetaan kolmea eri mallia: PG1225, PG1530 ja PG1540. Numerosarja viittaa koneella käsiteltävän levyn suurimpiin mahdollisiin ulkomittoihin:

- PG1225, 2500 mm x 1250 mm
- PG1530, 3000 mm x 1500 mm
- PG1540, 4300 mm x 1500 mm.

Käsiteltävän levyn paksuus voi olla välillä 0,5–8 mm ja maksimipaino 250 kg (Prima Power, sisäinen tietolähde, i.a.). Sarjan koneet ovat modulaarisia, joten niihin on mahdollista yhdistää paljon erilaisia levyn käsittelyä helpottavia lisävarusteita. Tämä mahdollistaa korkean automaation tason, ja näin tuotantoa on mahdollista ajaa miehittämättömänä.

### <span id="page-12-0"></span>**2.2 Koneen rakenne ja toiminta**

Prima Powerin (sisäinen tietolähde, i.a.) mukaan koneessa on vahva 0-runko. Kyseinen rakenne poistaa rungon taipumisen lävistettäessä. Tämä takaa erittäin tarkan työkalun pistimen ja tyynyn keskinäisen kohdistamisen. Työstettävä levy kiinnittyy kynsiin, jotka ovat kiinni koordinaattipöydässä. Koordinaattipöytä liikuttaa levyä harjaspöydällä NC-ohjelmassa määritetyllä tavalla, ja puskin painaa työkalun pistimen levystä läpi aina tyynyn sisään asti. Lävistetty roskapala tippuu tyynyn läpi kuljettimelle, ja kuljetin siirtää sen jäteastiaan.

Kuviossa 1 on esitetty koneen lävistysmekanismi. Servomoottori (1) pyörittää kuularuuvia (2), johon on liitetty kaksi kiilaa (3). Kiilat liikkuvat horisontaalisesti ja painavat puskimeen kiinnitettyä rullaa (4) alas päin. Puskin välittää voiman edelleen työkalun pistimeen. Koneen logiikka laskee annettujen parametrien avulla tarvittavan voiman määrän ja valitsee sen perusteella käytettävän kiilan. Kiiloista toinen on loivempi ja toinen jyrkempi. Jyrkempi kiila on nopeampi ja tuottaa vähemmän voimaa, ja loivempi taas on hitaampi mutta voimakkaampi.

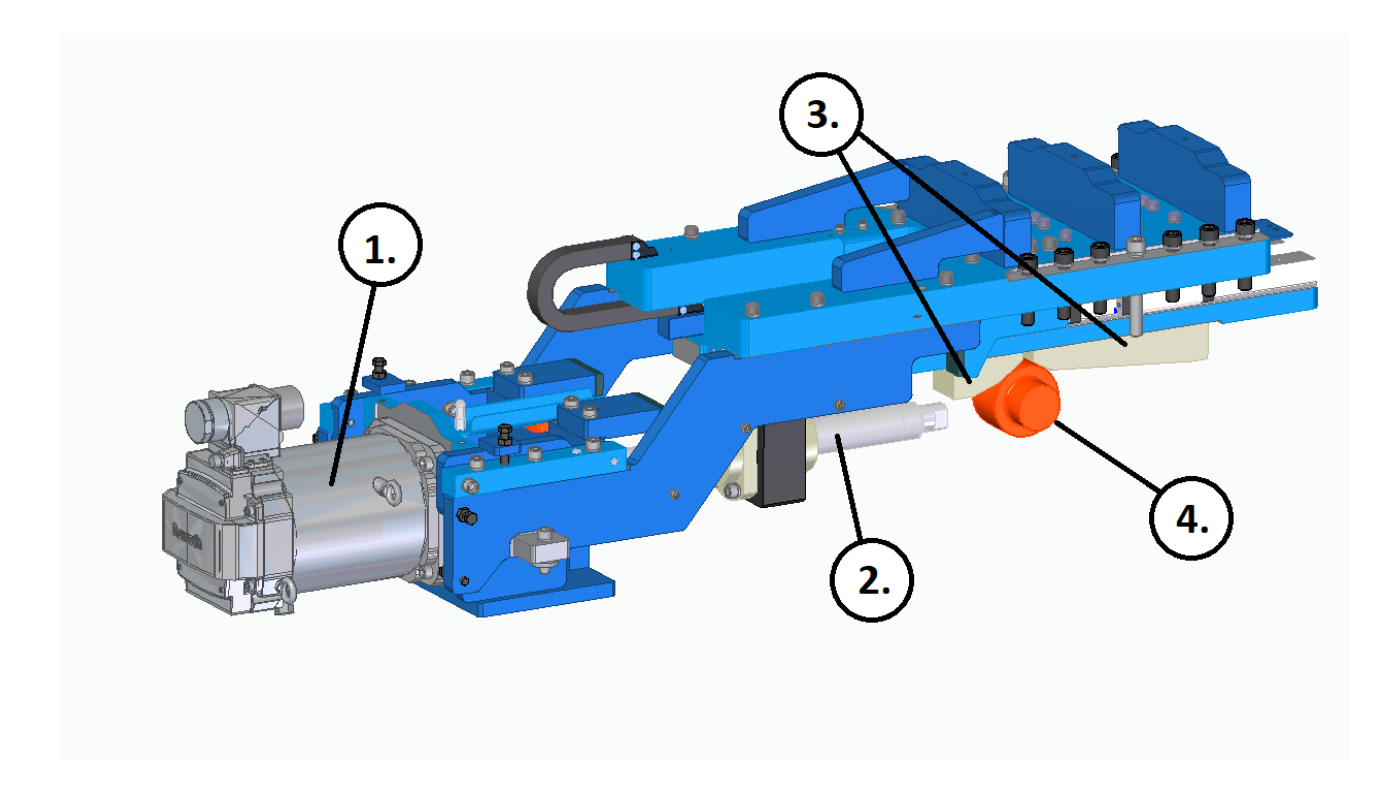

<span id="page-13-1"></span>Kuvio 1. Lävistysmekanismi (Prima Power, i.a.).

# <span id="page-13-0"></span>**2.3 Työkalurevolveri**

Prima Powerin (sisäinen tietolähde, i.a.) mukaan työkalurevolveri koostuu kahdesta kiekosta. Ylemmässä kiekossa ovat pistimet ja alemmassa tyynyt. Kiekot koneistetaan aina pareittain. Revolverissa voi olla joko 16 tai 20 asemaa, joihin työkalut kiinnitetään. Revolveriin, jossa on 16 asemaa, on mahdollista asentaa jopa 384 työkalua. Tämä on mahdollista niin sanottujen Multi-Toolien ansiosta, sillä niissä yhteen työkalurunkoon on kiinnitetty useampi pistin. Multi-Tool on kuin työkalurevolveri pienoiskoossa sisältäen useamman työkalun.

Prima Powerin (sisäinen tietolähde, i.a.) mukaan työkalurevolveria pyörittämällä saadaan haluttu työkalu puskimen alle. Indeksoitavien työkalujen kulmaa on myös mahdollista kääntää, joten se antaa paljon vapauksia työstöohjelmaa luotaessa. Seuraavissa kuvissa ovat esitettyinä työkalurevolveri ja Multi-Tool.

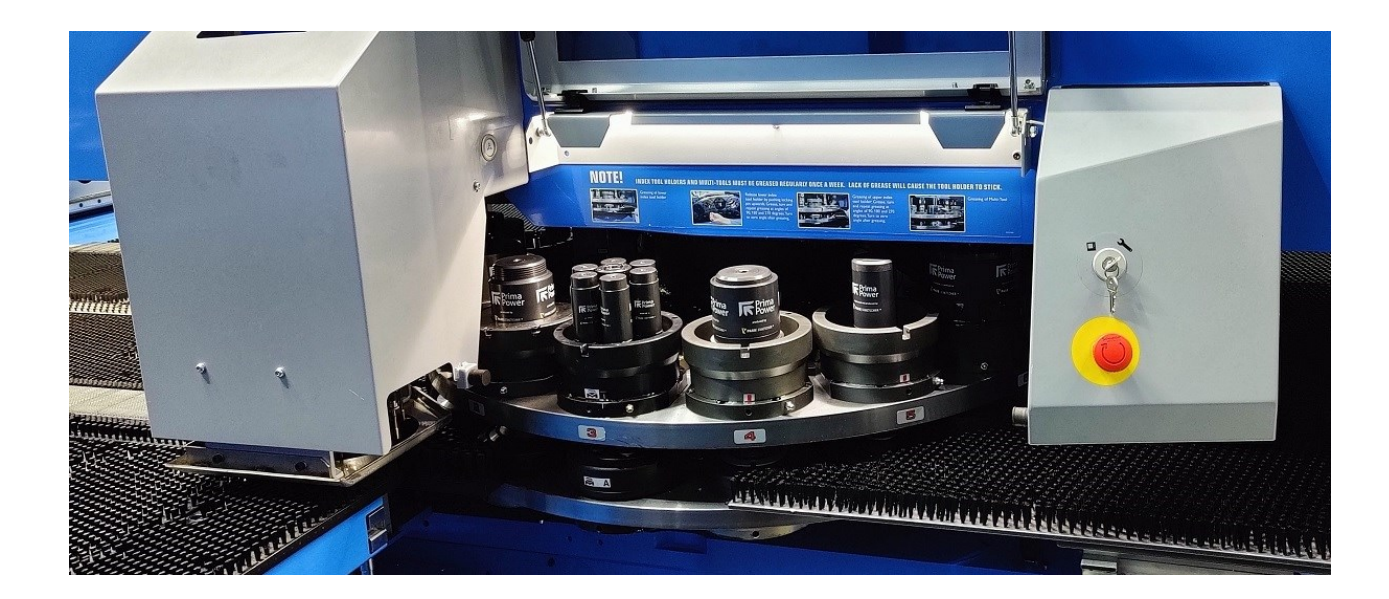

<span id="page-14-0"></span>Kuva 3. Työkalurevolveri (Prima Power, i.a.).

<span id="page-14-1"></span>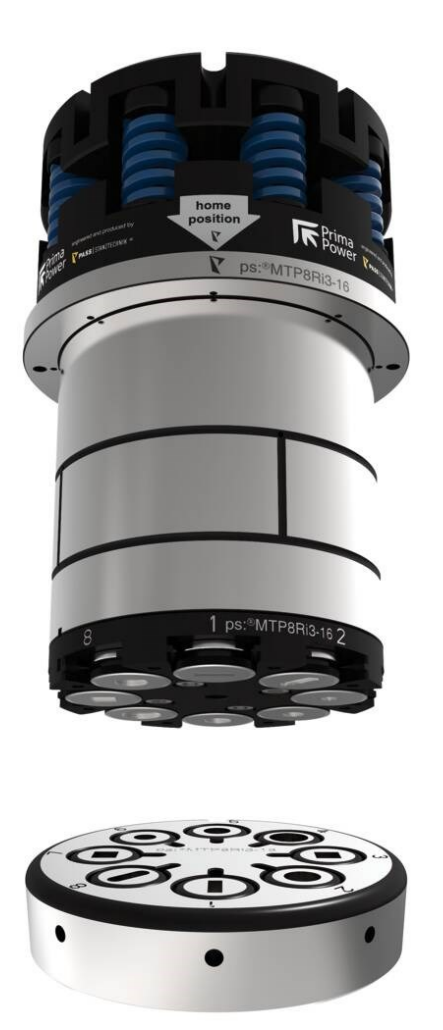

Kuva 4. Pass Stanztechnikin valmistama Multi-Tool (Prima Power, i.a.).

# <span id="page-15-0"></span>**2.4 Lävistystyökalu**

Prima Powerin (sisäinen tietolähde, i.a.) mukaan lävistyskoneisiin on mahdollista asentaa neljää eri työkalukokoa. Koot ovat eriteltyinä kirjaimin, ja suluissa oleva lukema kertoo työkalun pistimen suurimman mahdollisen halkaisijan:

- $A (12, 7 mm)$
- B (31,75 mm)
- C (50,8 mm)
- D (88,9 mm).

Seuraavassa kuvassa on esiteltynä C-kokoisen työkalun rakenne. Kuvassa 5 esitetyt kohteet ovat:

- 1. Työkalun runko
- 2. Pistin
- 3. Levyn irrotin
- $\bullet$  4. Tyyny.

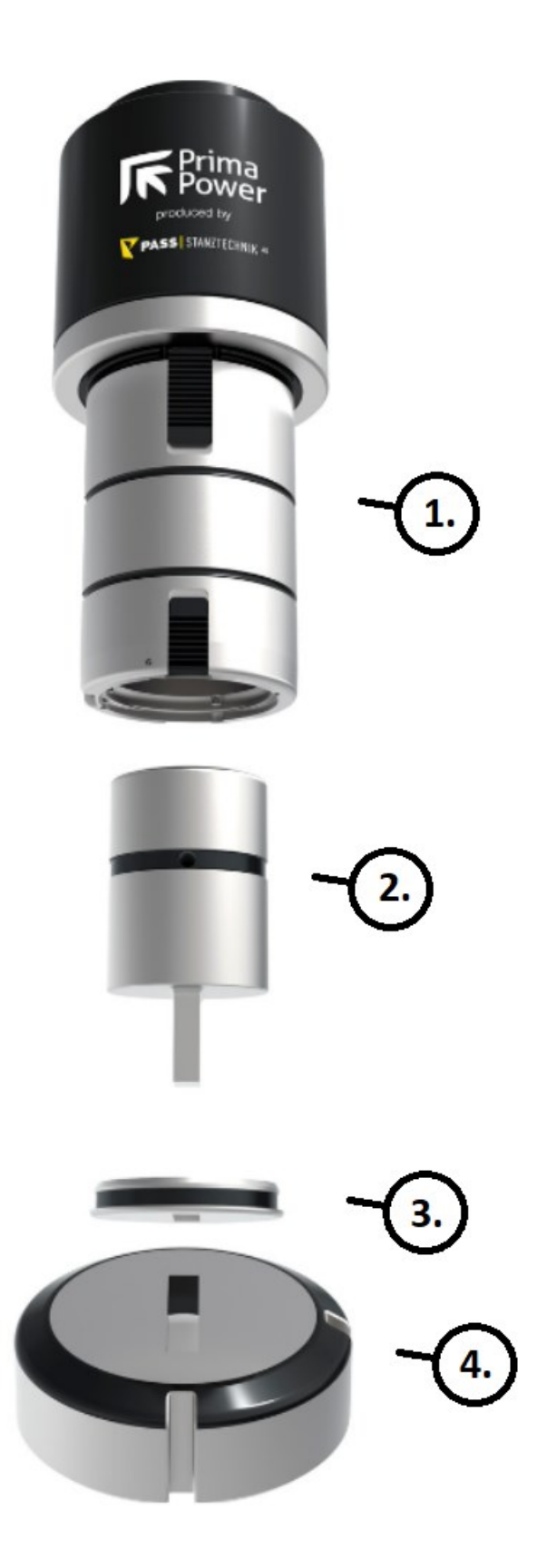

<span id="page-16-0"></span>Kuva 5. C-kokoinen työkalu (Prima Power, i.a.).

# <span id="page-17-0"></span>**3 OHJELMISTOT**

Finn-Power Oy on yksi Etelä-Pohjanmaan suurimmista ohjelmistotaloista (Laurila, 2019, s. 160). Ohjelmistoilla on aina ollut merkittävä rooli tarjotuissa palveluissa.

Prima Power -ohjelmistoperheeseen kuuluu useita eri ohjelmia, ja tässä osiossa ovat esiteltyinä niistä vain ne, joita on käytetty tätä työtä tehtäessä. Ohjelmat ovat NC Express  $e^3$ ja Tulus® Cell. Muita ohjelmistoja, joita opinnäytetyössä hyödynnettiin, ovat OBS Studio, Adobe Premiere Pro sekä Google Text-To-Speech. Lopuksi on esiteltynä myös Moodle, joka toimii Prima Powerin verkkokoulutusalustana.

# <span id="page-17-1"></span>**3.1 NC Express e 3**

NC Express  $e^3$  on CAD/CAM-sovellus, jolla voidaan luonnostella yksittäiskappaleita, luoda työkalustukset ja tehdä nestit (Prima Power i.a. -c). Nestien pohjalta ohjelma luo automaattisesti optimoidun NC-koodin levytyökeskusta varten. Ohjelmalla voidaan käsitellä manuaalisesti yksittäisiä kappaleita tai täysautomaattisesti suurempia eriä. Ohjelmaan on myös mahdollista tuoda DXF-tiedostoja, jotka on suunniteltu jollain toisella CAD-ohjelmalla. NC Express e<sup>3</sup>-ohjelmiston kehitys on aloitettu vuonna 1999 yhdysvaltalaisten avustuksella (Laurila, 2019, s. 158).

## <span id="page-17-2"></span>**3.2 Tulus® Cell**

Tulus® Cell on Prima Power koneiden HMI eli käyttöliittymä. Ohjelma tulkitsee NC Express e $^3$  -ohjelmalla tuotettua NC-koodia ja koodin avulla ohjaa koneen toimintaa.

Ohjelma näyttää tehtävälistalla kaikki automaattisesti ja manuaalisesti suoritettavat tuotantotehtävät (Prima Power, i.a.-d). Tuotantotilauksen ajo ja kasetin vaihto ovat esimerkkejä automaattisista tehtävistä. Työkalujen vaihto on manuaalisesti suoritettava tehtävä. Tehtäviä on mahdollista lisätä tai poistaa ja niiden järjestystä voidaan muuttaa tuotannon aikana tarpeen niin vaatiessa.

Tulus® -ohjelmistoa on alettu kehittämään vuonna 2006 (Laurila, 2019, s. 159–160). Tuloksena saatiin laaja ohjelmistoperhe, joka kattaa Prima Powerin tuotteet taivutusautomaateista 2D-leikkuukoneisiin. Tulus® Cell on osa tätä laajempaa ohjelmistoperhettä.

#### <span id="page-18-0"></span>**3.3 Adobe Premiere Pro**

Adobe Premiere Pro on videoeditointiohjelma, joka sai alkunsa vuonna 1991, kun Adobe osti beta-vaiheessa olevan ReelTime-nimisen ohjelman (Yamazaki, 2022). Ohjelma julkaistiin alun perin ainoastaan Macille, ja sen nimi oli tuolloin Premiere. Premiere oli yksi ensimmäisistä epälineaarisista<sup>1</sup> videoeditointiohjelmista. Vuonna 2005 julkaistussa versiossa nimen perään lisättiin "Pro".

Tämän työn tekijällä oli jo entuudestaan hieman kokemusta Premieren käytöstä ja Finn-Powerilla oli lisenssi ohjelman käyttöön, joten Adobe Premiere Pro oli luonnollinen valinta editointiohjelmaksi. Premierellä on laaja käyttäjäkunta, joten netistä löytyy paljon ohjeita ja ohjevideoita, joiden avulla pääsee alkuun, vaikka kyseisen ohjelman käytöstä ei olisi kokemusta ollenkaan.

#### <span id="page-18-1"></span>**3.4 OBS Studio**

OBS tulee sanoista Open Broadcaster Software, ja se on ilmainen avoimen lähdekoodin sovellus videoiden tallentamiseen ruudulta ja livelähetyksiin (OBS project, i.a.). OBS Studio on suorituskykyinen sovellus reaaliaikaiseen videon ja audion tallentamiseen ja miksaamiseen.

OBS Studio on yksi suosituimmista kyseiseen tarkoitukseen kehitetyistä ohjelmista ja sitä on käytetty aikaisemminkin Finn-Powerilla, joten tämän vuoksi se valikoitui käyttöön. Ohjelma asennettiin väliaikaisesti levytyökeskuksen PC:lle. Se on suhteellisen helppokäyttöinen, ja sillä otettiin videotallenteet Tulus® Cell -ohjelman käytöstä.

<sup>1</sup> Kaikki kuvattu materiaali voidaan hakea suoraan tietokoneen kovalevyltä.

## <span id="page-19-0"></span>**3.5 Moodle**

Moodle on verkko-opetusympäristö ja se on julkaistu avoimen lähdekoodin ohjelmistona, joka on ladattavissa ilmaiseksi osoitteesta<https://download.moodle.org/> (Karevaara, 2009, s. 15). Moodle asennetaan pilvipalvelimelle, ja sitä käytetään verkkoselaimen kautta. Avoimuus mahdollistaa sen, että sitä voi muokata omiin tarpeisiin sopivaksi. Kurssien perustaminen ja sisällön luominen on Moodlessa helppoa.

Prima Powerilla on käytössään Moodle-pohjainen oppimisalusta työntekijöiden kouluttamiseen ja tiedon jakamiseen. Asiakaskoulutukseen on myös saman tyylinen, mutta erillinen koulutusympäristö. Tässä työssä tuotettu koulutusmateriaali lisättiin näihin molempiin koulutusalustoihin.

## <span id="page-19-1"></span>**3.6 Google text-to-speech**

Tässä työssä käytettiin synteettistä puhetta sen vuoksi, että sitä on nopea tuottaa. Toinen syy on se, että videon kohderyhmä on maailmanlaajuinen, ja sen vuoksi puheen täytyy olla mahdollisimman ymmärrettävää kansallisuudesta riippumatta. Palveluita puheen tuottamiseen löytyy paljon. Tähän työhön valikoitui Googlen tarjoama Text-To-Speech sovellus sen vuoksi, että sitä käytettiin myös NC Express -ohjelmaa käsittelevässä videossa, ja näin videoihin saatiin yhtenäisyyttä.

Google Cloudin tarjoaman Text-To-Speech-palvelun avulla voidaan luoda synteettistä puhetta ja sitä voidaan ohjelmoida eri ohjelmointikielillä (Google Cloud, i.a). Erilaisten parametrien avulla voidaan vaikuttaa esimerkiksi puheen nopeuteen, äänenkorkeuteen ja aksenttiin.

# <span id="page-20-0"></span>**4 DIGITAALINEN OPPIMISYMPÄRISTÖ**

Taitojen syväoppimiseen liittyy kaksi perustotuutta: tekemällä oppii ja työ tekijäänsä neuvoo (Seinäjoen ammattikorkeakoulu (Seamk), i.a.). Ongelmanratkaisutaidon lisäksi työelämä vaatii työntekijältä yhteistyökykyä sekä jatkuvaan oppimiseen sitoutumista.

Digitalisaatio uudistaa ja muovaa oppimista (Gerdt & Eskelinen, 2018, s. 93–94). Tiedon luonne ja saatavuus muuttuvat digitalisaation vaikutuksesta. Samalla muuttuvat työelämän arki ja tapa toimia yrityksissä. Työelämässä ihmisten täytyy osata käsitellä, yhdistää, tuottaa ja välittää tietoa ennalta määrätyn tiedon muistamisen sijaan. Pitää toimia yhteistyössä moninaisen verkoston kanssa, ajatella laajasti ja olla luova.

# <span id="page-20-1"></span>**4.1 Mitä on oppiminen**

On olemassa erilaisia oppimisteorioita ja -näkemyksiä, ja ne tarkastelevat oppimista eri näkökulmista (Vaasan yliopisto, i.a.). Oppimista tapahtuu monella eri alueella, ja se voi olla tietoista tai tiedostamatonta. Oppiminen ei ole vain tiedon ja valmiuksien lisääntymistä. Se on myös ajattelun jatkuvaa muuttumista ja kehittymistä.

Yksi oppimisen määritelmä on sisäisten mallien muokkaaminen ja luominen (Alamäki & Luukkonen, 2002, s. 86). Sisäiset eli mentaaliset mallit ohjaavat ihmisen käyttäytymistä ja ajattelua. Oppimista voi oppia, ja sitä voi myös harjoitella tietoisesti (Vaasan yliopisto, i.a.). Tällä tarkoitetaan henkilön kykyä seurata ja reflektoida omaa oppimistaan. Jotta yksilö voisi edistää omaa oppimistaan, hänen kannattaa miettiä seuraavia asioita:

- Miksi hän opiskelee, eli mikä on hänen motivaationsa.
- Millä tavoin hän oppii uuden asian.
- Miten hän opiskelee, eli millainen oppimisstrategia hänellä on.

# <span id="page-20-2"></span>**4.2 Hyvä oppimiskokemus**

On hyvä pohtia, mikä on oppimisen asiakaskokemus (Gerdt & Eskelinen, 2018, s. 97): Millainen on hyvä oppimiskokemus? Se, että on mukavaa? Se, että oppii mahdollisimman

paljon, vai se, että oppii riittävästi? Voisiko hyvä suunnitelma lähteä asiakkaan tarpeista ja niiden ymmärtämisestä? Erään määritelmän mukaan hyvä oppimiskokemus on hetki, joka "imaisee" oppilaan mukaansa. Oppilas työskentelee keskittyneesti kohti tavoitetta, ja oppimishetki kiehtoo häntä valtavasti. Tätä tilaa kutsutaan flow'ksi. Flow-tilassa oppilas työskentelee pelkästään harjoituksen tuoman nautinnon vuoksi. Flow-tilassa oppilaan taidot ja tehtävän tuoma haaste ovat tasapainossa.

Digitaalisuuden ansiosta voidaan siirtyä kollektiivisesta opetuksesta yksilölliseen, ja oppilas saa vapaammin määrittää itse oman oppimistavan ja -tahdin (Gerdt & Eskelinen, 2018, s. 101). Hyvin toteutettu digitaalinen oppimateriaali laittaa opiskelijat analysoimaan ja jopa kyseenalaistamaan omia tai työyhteisön toimintatapoja (Alamäki & Luukkonen, 2002, s. 94). Reflektiivisyys on syvempää ajattelua, jossa pyritään palaamaan tilanteeseen, jonka jälkeen tilanteen aiheuttamaa kokemusta analysoidaan. Lopuksi kokemuksesta tehdään johtopäätöksiä.

### <span id="page-21-0"></span>**4.3 Verkko-opetus**

Verkko-opetusta on nykyään kaikilla kouluasteilla ja monilla eri aloilla (Karevaara, 2009, s. 14). Kysymys ei ole siitä, soveltuuko verkko-opetus jonkin tietyn aiheen opettamiseen, vaan kuinka verkkoa sovelletaan opetuksessa. Ei ole kannattavaa siirtää perinteistä opetusta sellaisenaan verkkoon.

Verkko-opetuksen suunnittelussa tulee kiinnittää huomiota oppimisprosessin suunnitteluun sekä oppimisaihioiden integroimiseen oppimisprosessiin (Koli & Silander, 2003, s. 70). Oppimisaihiot ovat yksittäisiä "oppimateriaalipalasia" (mts. 67). Ne ovat kompakteja ja multimedia- tai hypermediapohjaisia. Niitä voidaan käyttää erilaisissa oppimisprosesseissa ja oppimisprosessin eri vaiheissa.

#### <span id="page-21-1"></span>**4.4 Video**

Video voi olla oppimateriaalissa itsenäinen elementti, ilman integraatiota muuhun materiaaliin tai ilman vuorovaikutteisuutta (Koli & Silander, 2003 s. 76). Videota on kuitenkin mahdollista käyttää integroidusti yhdistettäessä opetettavia asioita tosielämän tilanteisiin. Näin verkko-opetukseen saadaan hyvin autenttinen lähtökohta ongelmanasettelulle. Käytettäessä videota on hyvä huomioida, ettei videon katsoja jää passiiviseksi, vaan häntä tulee aktivoida esimerkiksi tehtävin tai kysymyksin.

Videon tuottaminen on työläs prosessi, ja siksi sen suunnitteluun kannattaa nähdä vaivaa, jotta lopputulos on riittävän laadukas (Ailio, 2015). Laadukas sisältö takaa myös sen, että katsojan mielenkiinto säilyy koko videon ajan. Tunteiden herättäminen auttaa katsojaa muistamaan olennaisimmat asiat. Kannattaa siis suunnitella hyvin, kuvata huolellisesti ja editoida tarkasti, jotta lopputuloksesta saadaan eheä ja tarkoituksenmukainen kokonaisuus.

# <span id="page-23-0"></span>**5 KOULUTUSMATERIAALIN TUOTTAMINEN**

## <span id="page-23-1"></span>**5.1 Taustatutkimus ja työn määrittely**

Ensimmäinen vaihe oli kartoittaa, missä muodossa koulutusmateriaali tullaan toteuttamaan. Vahvimmat vaihtoehdot olivat interaktiivinen koulutusmateriaali ja video. Lopulta päädyttiin jälkimmäiseen vaihtoehtoon, koska koneen ohjelmoinnista eli NC Express e $^3$ ohjelman käytöstä valmistui vastaavanlainen video. Uusi video todettiin loogiseksi jatkumoksi ohjelmoinnin opetusvideolle. Toinen syy oli se, että interaktiivinen sisältö on mahdollista tuottaa jälkeenpäin videon tukimateriaaliksi.

### <span id="page-23-2"></span>**5.2 Aiheen rajaaminen**

Seuraava vaihe oli rajata videon sisältöä. Videon sisällöstä ja laajuudesta käytiin palavereita yrityksen edustajien kanssa ja näiden keskusteluiden pohjalta laadittiin käsikirjoitus. Aiheen rajaaminen muodostui haastavaksi vaiheeksi, koska mielipiteitä siitä, mitä videolla tulisi olla ja mitä ei, oli paljon.

### <span id="page-23-3"></span>**5.3 Käsikirjoitus**

Palavereiden pohjalta käsikirjoituksesta tehtiin ensin "raakaversio". Tätä versiota esiteltiin seuraavassa palaverissa ja raakaversioon tehtiin tarvittavia korjauksia. Käsikirjoitus oli täysin tekstimuotoinen, joten kuvakulmia ja -kokoja mietittiin tarkemmin kuvauspaikalla. Kun käsikirjoitus alkoi löytämään lopullisen muotonsa, se päätettiin jakaa kahteen osaan: kuvaan ja ääneen. Käsikirjoitukseen liitettiin myös muistilista tarvittavista varusteista, jotka tuli ottaa kuvauspäivänä mukaan kuvauspaikalle.

Käsikirjoitus on kuvaajalle kuin "ostoslista", jotta kuvauspaikalla varmasti muistetaan kuvata kaikki olennainen (Ailio, 2015). Kun kuvaaja tietää, mitä kuvattavalla materiaalilla haetaan, hänen on helpompi elää hetkessä ja improvisoida.

#### <span id="page-24-0"></span>**5.4 Videon kuvaaminen**

Video kuvattiin Sedun tiloissa Rastaantaipaleella Seinäjoella, sillä tiloista löytyy Finn-Powerin valmistama Combi Genius -kone. Combi Genius on käytännössä muuten sama kone kuin Punch Genius, mutta siinä on lävistysyksikön lisäksi laser, jolla voidaan leikata monimutkaisempia muotoja. Kyseiseen koneeseen ovat myös liitettyinä LST sekä UDC. LST muodostuu sanoista Loading Stacking Device, eli sillä voidaan ladata levy koneeseen ja pinota valmiita kappaleita lavalle. UDC-lyhenne tulee sanoista Unloading Device, ja sillä puretaan käyttämättä jäänyt levyn osa eli ranka. Näitä lisälaitteita ei kuitenkaan käytetty tässä videossa, joten levyn lastaus ja rangan poistaminen koneesta tapahtui manuaalisesti.

Videon kuvaamiseen käytettiin Panasonicin AG-AC90AEJ videokameraa. Kamerassa on 3MOS Full HD-kenno, eli sillä voidaan kuvata 1920 x 1080 resoluution videokuvaa. Kamera on suhteellisen vanha, mutta kuvanlaadultaan erittäin kilpailukykyinen. Videolla kuuluva puhe tuotettiin Googlen text-to-speech-palvelulla. Tavallisen videokuvan tukena käytettiin OBS Studiolla tallennettuja videoita työstökoneen käyttöliittymältä.

Hyvän käsikirjoituksen ja kuvaussuunnitelman ansiosta kaikki videokameralla kuvattu materiaali saatiin kuvattua yhdessä päivässä. Samassa yhteydessä tallennettiin myös videomuotoiset kuvakaappaukset OBS Studiolla työstökoneen käyttöliittymältä eli Tulus® Cell ohjelmalta. Edellä mainittujen kuvakaappausten kanssa tuli ongelmia sen vuoksi, että ohjelman oletusasetuksissa on määritetty tallennusmuodoksi MKV-tiedostotyyppi ja Premiere ei tue kyseistä tiedostotyyppiä. Asetuksia muutettiin ja kyseiset videot kuvattiin myöhemmin uudestaan MP4-muodossa. Näin ne oli helpompi editoida mukaan videolle.

#### <span id="page-24-1"></span>**5.5 Videon editointi**

Videon editointiin käytettiin Adobe Premiere Pro -videoeditointiohjelmaa. Tämä oli käsikirjoituksen laatimisen ohella projektin työläimpiä osuuksia. Videosta tehtiin useita versioita, joita näytettiin Prima Powerin edustajille, minkä jälkeen videoon tehtiin pieniä muutoksia palautteen perusteella. Suurin muutos oli se, että videolta oli jäänyt puuttumaan turvalaitteiden kuittausta, mikä tehdään työstökonetta operoitaessa ennen itse ohjelman käynnistämistä. Työvaihe kuvattiin jälkikäteen ja lisättiin videolle. Kameran tallentamaan ääneen tuli

aika paljon taustakohinaa ja -melua, mutta Premierestä löytyi suodatin, jonka avulla häiriöääniä pystyttiin vaimentamaan, ja näin oli mahdollista saada myös työstökoneen ääni videolle.

# <span id="page-26-0"></span>**6 YHTEENVETO JA POHDINTA**

#### <span id="page-26-1"></span>**6.1 Työn tulokset ja yhteenveto**

Työn tavoitteena oli luoda digitaalista koulutusmateriaalia Finn-Powerin valmistaman lävistyskoneen käytöstä. Työn tuloksena saatiin tiivis video, jota voidaan käyttää sekä Finn-Powerin asiakkaiden että työntekijöiden kouluttamiseen. Vastaavanlaisia videoita on tarkoitus tuottaa jatkossa lisää ja tällä tavalla tehostaa koulutusprosessia. Tämä näkyy ajan säästönä sekä asiakkaalla että Finn-Powerilla.

Videolla esitetään, kuinka NC-ohjelma ladataan koneelle. Tämän jälkeen näytetään, kuinka työkalu vaihdetaan revolveriin, levy laitetaan kynsiin ja ohjelma käynnistetään. Asiat on esitetty niin tiivistetysti, ettei videon katsoja pysty vielä niiden pohjalta suorittamaan esitettyjä toimenpiteitä, vaan videon tarkoitus on orientoida tulevaa koulutusta varten ja esitellä työnkulku konetta operoitaessa. Voidaan todeta, että tässä työssä saavutettiin ne tavoitteet, jotka oli toimeksiannossa asetettu.

Tärkeimmät asiat, joihin tällaista materiaalia tuotettaessa kannattaa kiinnittää huomiota, ovat kohderyhmän määrittely ja aiheen rajaaminen niin, että se palvelee kohderyhmää parhaalla mahdollisella tavalla. Käsikirjoitukseen ja kuvaussuunnitelmaan kannattaa kiinnittää myös eritysitä huomiota. Asiat on hyvä esittää mahdollisimman yksinkertaisesti ja pelkistetysti.

### <span id="page-26-2"></span>**6.2 Pohdintaa työn tuloksista**

Tämä työ oli sekä mielenkiintoinen että opettavainen projekti. Tämä työ antoi tekijälleen uudenlaisia valmiuksia tuottaa tehokkaammin toimivampaa opetusmateriaalia, mikä on Finn-Powerin kannalta hyvä, koska vastaavanlaisia videoita tullaan yrityksessä tuottamaan jatkossa paljon lisää.

Kyseisen koneen koulutusta ei ole mahdollista siirtää täysin verkkoon, joten ainakin toistaiseksi asiakaskouluttajat käyvät asiakkaan luona tekemässä suurimman osan koulutuksesta. Tavoitteena on kuitenkin luoda lisää yksityiskohtaisempaa ja syventävämpää

koulutusmateriaalia koneen käytöstä, mikä osaltaan tulee helpottamaan asiakaskouluttajan työtä.

Videon suunnitteluun olisi voinut käyttää hieman enemmän aikaa ja selvittää paremmin, mitä asioita siihen kannattaisi laittaa. Esimerkiksi turvalaitteiden kuittaus jäi videolla liian pienelle huomiolle ja se täytyi lisätä jälkeen päin.

## <span id="page-27-0"></span>**6.3 Jatkosuositukset**

On suositeltavaa, että videon toimivuutta arvioidaan siinä vaiheessa, kun sitä on näytetty pilottiryhmälle. Heille on hyvä teettää kysely, jossa he voivat antaa palautetta ja parannusehdotuksia koulutusmateriaaliin liittyen.

Tämän projektin perusteella on myös hyvä laatia tiivis ohjeistus siitä, kuinka vastaavanlaista materiaalia tulisi tuottaa jatkossa, jotta videot olisivat mahdollisimman yhtenäisiä. Jatkossa tullaan tekemään tästä samasta aiheesta useampia videoita, joissa käsitellään asioita syvemmin, ja niiden perusteella katsoja pystyy myös toistamaan videoilla esitettyjä asioita.

# <span id="page-28-0"></span>**LÄHTEET**

- Alamäki, A. & Luukkonen, J. (2002). *eLearning – Osaamisen kehittämisen digitaaliset keinot: strategia, sisällöntuotanto, teknologia ja käyttöönotto.* Edita Prima.
- Gerdt, B. & Eskelinen, S. (2018). *Digiajan* asiakaskokemus*: oppia kansainvälisiltä huipuilta.* Alma Talent.

Google Cloud. (i.a.). *Text-To-Speech.* <https://cloud.google.com/text-to-speech>

- Karevaara, S. (2009). *Moodlen perusteet – Opettajan ja opiskelijan opas.* Esa Print.
- Koli, H. & Silander, P. (2003). *Verkko-opetuksen työkalupakki – oppimisaihiosta oppimisprosessiin.* Finn Lectura.
- Ailio, J. (2015). *Vähän parempi video: Opas laadukkaan videon suunnitteluun ja toteutukseen*. (Turun ammattikorkeakoulun oppimateriaaleja). Turun ammattikorkeakoulu. [jul](file:///C:/Users/matia/Downloads/julkaisut.turkuamk.fi/isbn9789522165831.pdf)[kaisut.turkuamk.fi/isbn9789522165831.pdf](file:///C:/Users/matia/Downloads/julkaisut.turkuamk.fi/isbn9789522165831.pdf)
- Laurinen, T. (2019). *Finn-Power Oy vuodesta 1969*. Prima Power.
- Yamazaki, M. (2022). *A brief history of Premiere Pro*. [https://www.tool](https://www.toolfarm.com/news/awards-premiere-pro/)[farm.com/news/awards-premiere-pro/](https://www.toolfarm.com/news/awards-premiere-pro/)
- OBS Project. (i.a.). *OBS Studio.* <https://obsproject.com/>
- Seinäjoen ammattikorkeakoulu, (Seamk). (i.a.). *Opinto-opas.* [https://opinto](https://opinto-opas.seamk.fi/21/fi/48/63/890)[opas.seamk.fi/21/fi/48/63/890](https://opinto-opas.seamk.fi/21/fi/48/63/890)
- Prima Industrie. (i.a.-a). *About us.* [https://www.primaindustrie.com/en/group/group/about](https://www.primaindustrie.com/en/group/group/about-us)[us](https://www.primaindustrie.com/en/group/group/about-us)
- Prima Industrie. (i.a.-b). *Business units.* <https://www.primaindustrie.com/en/business-units>
- Prima Power. (i.a.-a). *Lävistyskoneet.* [https://www.primapower.com/fi/technologies/pun](https://www.primapower.com/fi/technologies/punching-shearing-combi/punching-machines)[ching-shearing-combi/punching-machines](https://www.primapower.com/fi/technologies/punching-shearing-combi/punching-machines)
- Prima Power. (i.a.-b). *Meille töihin.* <https://www.primapower.com/fi/yritys/meille-toihin>
- Prima Power. (i.a.-c). *NC Express e<sup>3</sup> .* [https://www.primapower.com/fi/technologies/soft](https://www.primapower.com/fi/technologies/software/machine-programming/nc-express-e3)[ware/machine-programming/nc-express-e3](https://www.primapower.com/fi/technologies/software/machine-programming/nc-express-e3)

Prima Power. (i.a.-d). *Tulus Cell.* [https://www.primapower.com/fi/technologies/soft](https://www.primapower.com/fi/technologies/software/hmi/tulus-cell)[ware/hmi/tulus-cell](https://www.primapower.com/fi/technologies/software/hmi/tulus-cell)

- Reuters. (2022). *Prima Industrie to go private after Femto takes majority stake.*  [https://www.reuters.com/markets/europe/prima-industrie-go-private-after-femto-takes](https://www.reuters.com/markets/europe/prima-industrie-go-private-after-femto-takes-majority-stake-2022-08-18/)[majority-stake-2022-08-18/](https://www.reuters.com/markets/europe/prima-industrie-go-private-after-femto-takes-majority-stake-2022-08-18/)
- Vaasan yliopisto. (i.a.). *Oppiminen.* [https://www.uwasa.fi/fi/opiskelijat/kehita-opiskelutaito](https://www.uwasa.fi/fi/opiskelijat/kehita-opiskelutaitojasi/oppiminen)[jasi/oppiminen](https://www.uwasa.fi/fi/opiskelijat/kehita-opiskelutaitojasi/oppiminen)